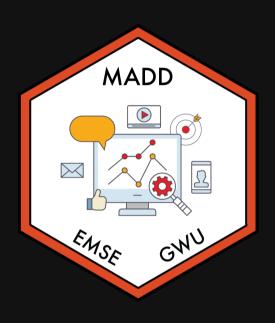

**■** EMSE 6035: Marketing Analytics for Design Decisions

John Paul Helveston

**苗** September 01, 2021

- 1. Course orientation
- 2. Intro to conjoint analysis
- 3. Introductions

**BREAK: Teaming** 

4. Getting started with R & RStudio

- 1. Course orientation
- 2. Intro to conjoint analysis
- 3. Introductions

**BREAK: Teaming** 

4. Getting started with R & RStudio

### Meet your instructor!

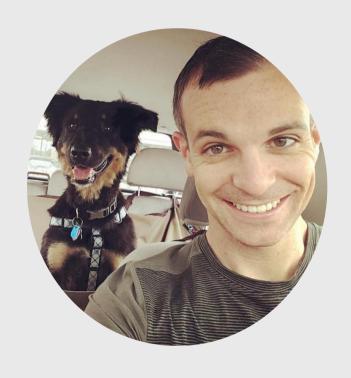

John Paul Helveston, Ph.D.

Assistant Professor, Engineering Management & Systems Engineering

- 2016-2018 Postdoc at Institute for Sustainable Energy, Boston University
- 2016 PhD in Engineering & Public Policy at Carnegie Mellon University
- 2015 MS in Engineering & Public Policy at Carnegie Mellon University
- 2010 BS in Engineering Science & Mechanics at Virginia Tech
- Website: www.jhelvy.com

#### **X** Tools

- Course website: https://madd.seas.gwu.edu/2021-Fall/
- Course slack: https://emse-madd-f21.slack.com
- **R** & RStudio: installation instructions

# Why **♠**?

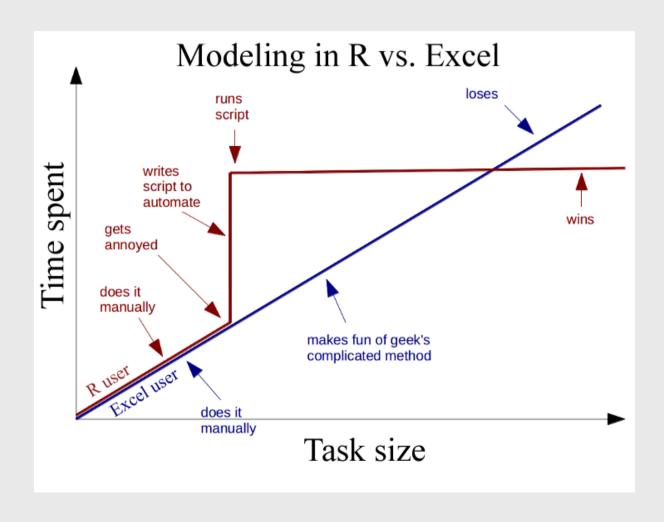

### **Learning Objectives**

After this class, you will know how to...

- ...work with data in **@**
- ...design effective surveys to get rich data
- ...analyze consumer choice data to model consumer preferences
- ...design effective charts to communicate insights

## Course prerequisites

This course requires prior exposure to:

- Probability theory
- Multivariable calculus
- Linear algebra
- Regression

Not sure?

Take this self assessment

# Reflections (27% of grade)

Do some readings, recorded lectures, practice problems

Write a short reflection

- ★ ~Every week (9 total)
- O Due 11:59pm Tues. before class
- Graded for completion (looking for engagement)

# Quizzes (12% of grade)

- in class every other week-ish (5 total, lowest dropped)
- 5 minutes (3-5 questions)

#### **₹ Example** quiz

**Why quiz at all?** There's a phenomenon called the "retrieval effect" - basically, you have to *practice* remembering things, otherwise your brain won't remember them (details in the book "Make It Stick: The Science of Successful Learning").

## Exam (10% of grade)

Take home exam, 2nd to last week of class

We'll go over exam solutions on last day of class

## Semester Project (51% of grade)

#### Teams of 3-4 students

#### Goals:

- Assess market viability of a new technology or design
- Recommend best design choices for target market or application

#### Key deliverables:

| Item                  | Weight | Due   |
|-----------------------|--------|-------|
| Proposal              | 7 %    | 9/26  |
| Survey Plan           | 4 %    | 10/05 |
| Pilot Survey          | 4 %    | 10/15 |
| Pilot Analysis        | 9 %    | 11/07 |
| Final Survey          | 5 %    | 11/21 |
| Final Analysis Report | 14 %   | 12/13 |
| Final Presentation    | 8 %    | 12/15 |

#### Grades

| Item                  | Weight | Notes                      |
|-----------------------|--------|----------------------------|
| Reflections           | 27 %   | Weekly assignment (9 x 3%) |
| Quizzes               | 12 %   | 5 quizzes, lowest dropped  |
| Project Proposal      | 7 %    | Teams of 3-4 students      |
| Survey Plan           | 4 %    |                            |
| Pilot Survey          | 4 %    |                            |
| Pilot Analysis        | 9 %    |                            |
| Final Survey          | 5 %    |                            |
| Final Analysis Report | 14 %   |                            |
| Final Presentation    | 8 %    |                            |
| Final Exam            | 10 %   | Take home exam             |

#### Grades

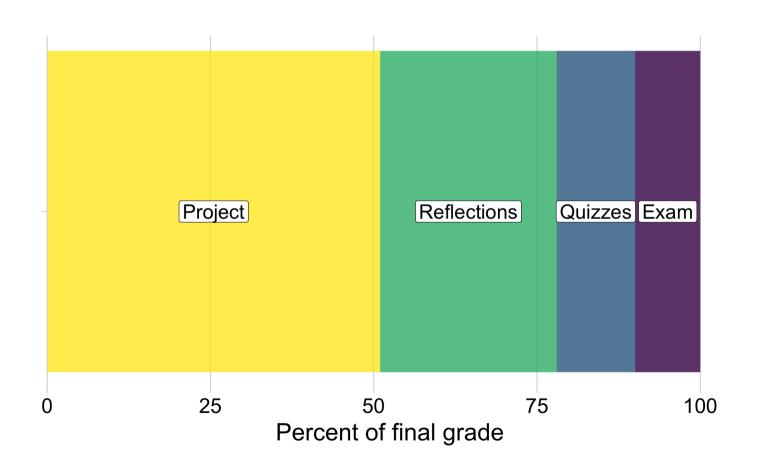

### Course policies

- BE NICE
- BE HONEST
- DON'T CHEAT

#### Copying is good, stealing is bad

"Plagiarism is trying to pass someone else's work off as your own. Copying is about reverse-engineering."

-- Austin Kleon, from Steal Like An Artist

#### Late submissions

- 5 late days use them anytime, no questions asked
- No more than **2** late days on any one assignment
- Contact me for special cases

#### How to succeed in this class

- **Participate during class!**
- **%** Start assignments early and **read carefully**!
- Get sleep and take breaks often!
- ሉ Ask for help!

## **Getting Help**

**#** Use Slack to ask questions.

- **Schedule** a meeting w/Prof. Helveston:
  - Mondays from 8:00-5:00pm
  - Tuesday from 1:00-5:00pm
  - Thursdays from 12:00-5:00pm

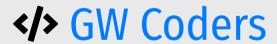

- 1. Course orientation
- 2. Intro to conjoint analysis
- 3. Introductions

**BREAK: Teaming** 

4. Getting started with R & RStudio

#### We want to answers to questions like...

- Higher prices decrease demand, but by how much?
- How much more is a consumer willing to pay for increased performance in X?
- How will my product compete against competitors in the market?

#### Answers depend on knowing what people want

#### Directly asking people what they want isn't always helpful

(People want everything)

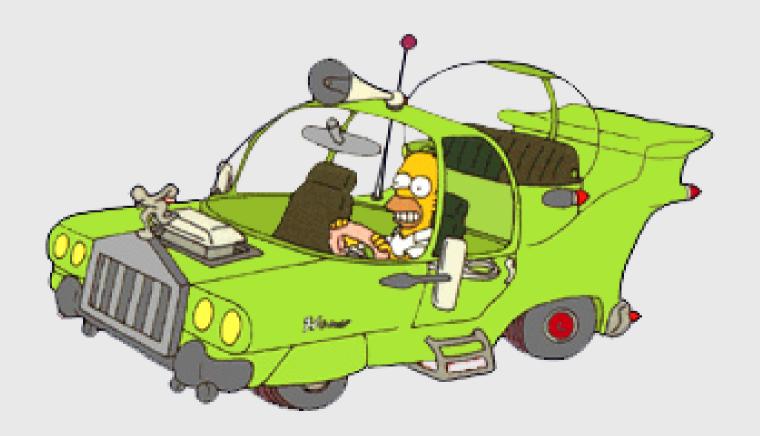

#### Which feature do you care more about?

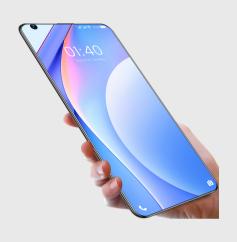

Battery Life?

Brand?

Signal quality?

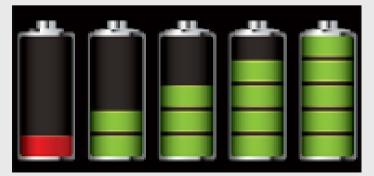

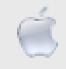

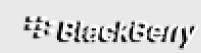

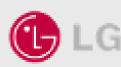

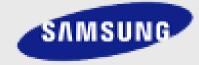

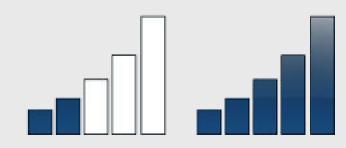

# Conjoint approach: Use consumer choice data to model preferences

| <u>Attribute</u> | Phone 1 | Phone 2   | Phone 3 |
|------------------|---------|-----------|---------|
| Price            | \$400   | \$450     | \$350   |
| Brand            | Ć       | <b>LG</b> | SAMSUNG |
| Battery Life     |         |           |         |
| Signal Quality   |         |           |         |
| N chosen:        | 350     | 250       | 400     |

Use random utility framework to predict probability of choosing phone *j* 

1. 
$$u_j = \beta_1 \operatorname{price}_j + \beta_2 \operatorname{brand}_j + \beta_3 \operatorname{battery}_j + \beta_4 \operatorname{signal}_j + \varepsilon_j$$

2. Assume  $\varepsilon_i \sim$  iid extreme value

3. Probability of choosing phone *j*:  $P_j = \frac{e^{eta'x_j}}{\sum_k^J e^{eta'x_k}}$ 

4. Estimate  $eta_1$ ,  $eta_2$ ,  $eta_3$ ,  $eta_4$  by minimizing  $-L=-\sum_n^N\sum_j^Jy_{nj}\ln P_{nj}$ 

#### Willingness to Pay

$$u_j = \beta' x_j + \alpha p_j + \varepsilon_j$$

$$\omega = \frac{\beta}{-\alpha}$$

"Respondents on average are willing to pay \$XX to improve battery life by XX%"

#### **Make predictions**

$$P_j = rac{e^{\hat{eta}'x_j}}{\sum_k^J e^{\hat{eta}'x_k}}$$

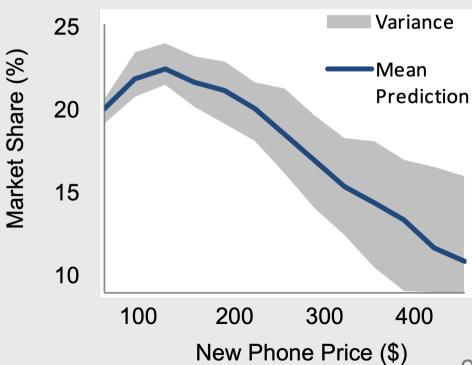

## Example: Pocket Charge

A Flexible, Portable Solar Charger

### Product Diagram

#### **Attribute Units**

Price-USD
Weight-Kg
Power Output - Watts
Durability - Months
Portability - LxWxH

#### <u>Decision Variable</u> Units

Power Density – W/Kg Degradation Rate – Hours Packing Design – Cm<sup>3</sup>

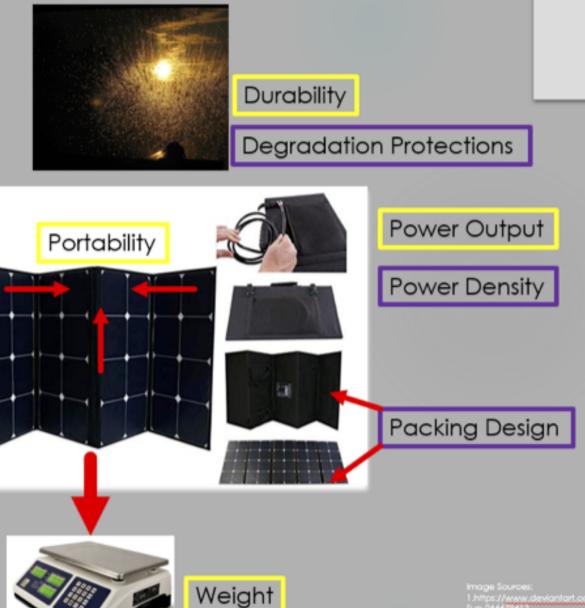

1.https://www.deviantart.com/kata3214/art/Rainy Sun-2444/9413

27 / 48

#### Example survey choice question

| Ch                                    | oice 1                                | Choice 2                              |                                         | Choice 3                              |                                     |
|---------------------------------------|---------------------------------------|---------------------------------------|-----------------------------------------|---------------------------------------|-------------------------------------|
| Price (USD)                           | 200                                   | Price (USD)                           | 50                                      | Price (USD)                           | 100                                 |
| Weight (lbs)                          | 3                                     | Weight (lbs)                          | 0.5                                     | Weight (lbs)                          | 0.5                                 |
| Power Output<br>(Watts)               | 16 (One<br>cellphone in 2<br>hours)   | Power Output<br>(Watts)               | 16 (One<br>cellphone in 2<br>hours)     | Power Output<br>(Watts)               | 16 (One<br>cellphone in<br>2 hours) |
| Years of<br>Manufacturers<br>Warranty | 1                                     | Years of<br>Manufacturers<br>Warranty | 1                                       | Years of<br>Manufacturers<br>Warranty | 3                                   |
| Portability                           | Compacted<br>size of a<br>thumb drive | Portability                           | Compacted<br>size of a deck<br>of cards | Portability                           | Compacted size of a box fan         |
|                                       | 0                                     |                                       | 0                                       |                                       | 0                                   |

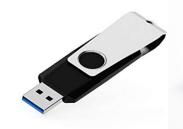

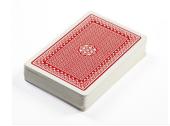

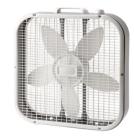

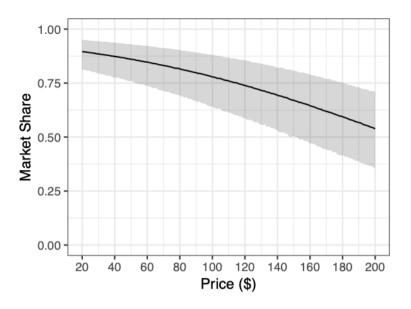

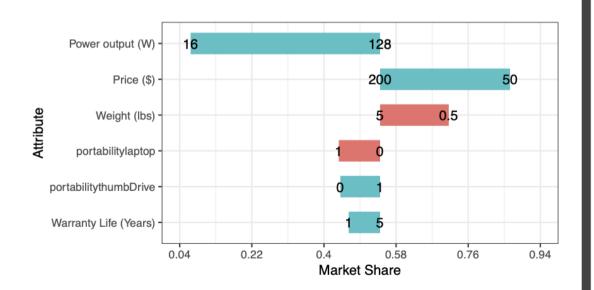

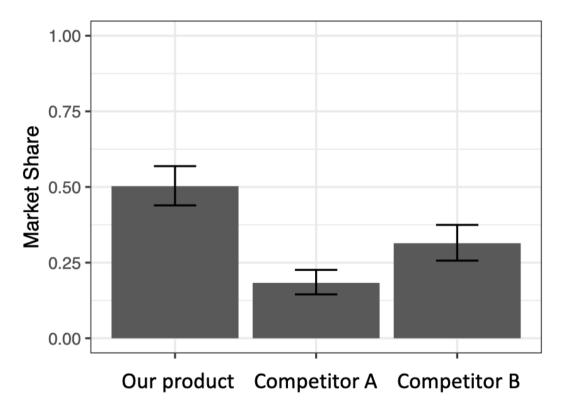

# Your project starts now!

View project Ideas

- 1. Course orientation
- 2. Intro to conjoint analysis
- 3. Introductions

**BREAK: Teaming** 

4. Getting started with R & RStudio

### Introduce yourself

- Preferred name
- Degree program
- Prior experience
- What do you hope to gain from this class?
- Project interests?

# Break: Teaming

- 1. Course orientation
- 2. Intro to conjoint analysis
- 3. Introductions

**BREAK: Teaming** 

4. Getting started with R & RStudio

#### **RStudio Orientation**

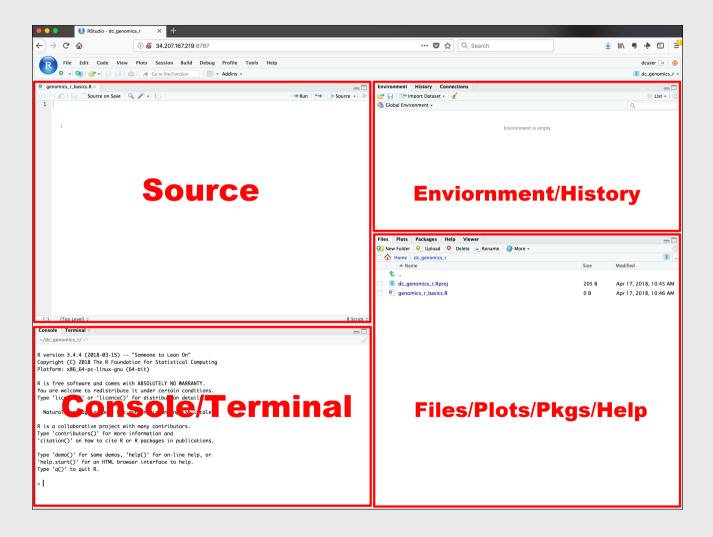

- Know the boxes
- Customize the layout
- Customize the look
- Extra themes

# Open intro\_to\_R.R file and follow along

## View prior code in history pane

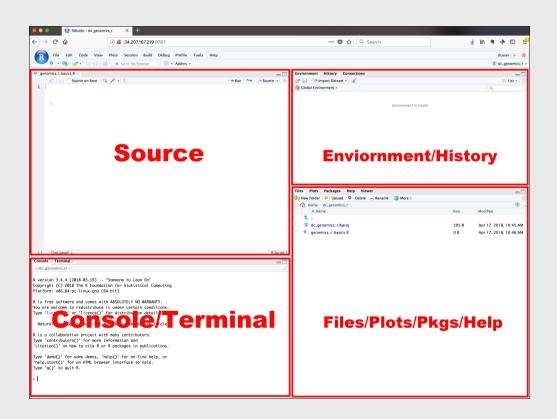

Use "up" arrow see previous code

# Staying organized

1) Save your code in .R files

File > New File > R Script

2) Keep work in R Project files

File > New Project...

#### Your turn

### A. Practice getting organized

- 1. Open RStudio and create a new R project called week1.
- 2. Create a new R script and save it as practice.R.
- 3. Open the **practice.** R file and write your answers to these questions in it.

### B. Creating & working with objects

1). Create objects to store the values in this table:

| City                 | Area (sq.<br>mi.) | Population<br>(thousands) |
|----------------------|-------------------|---------------------------|
| San Francisco,<br>CA | 47                | 884                       |
| Chicago, IL          | 228               | 2,716                     |
| Washington, DC       | 61                | 694                       |

- 2) Using the objects you created, answer the following questions:
  - Which city has the highest density?
  - How many more people would need to live in DC for it to have the same population density as San Francisco?

## >15,000 packages on the CRAN

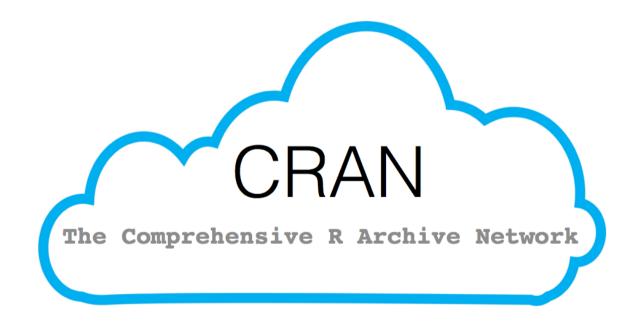

## Installing packages

```
install.packages("packagename")
```

(The package name **must** be in quotes)

```
install.packages("packagename") # This works
install.packages(packagename) # This doesn't work
```

### You only need to install a package once!

## Loading packages

library(packagename): Loads all the functions in a package

(The package name *doesn't* need to be in quotes)

```
library("packagename") # This works
library(packagename) # This also works
```

### You need to load the package every time you use it!

# Installing vs. Loading

#### **INSTALL ONCE:**

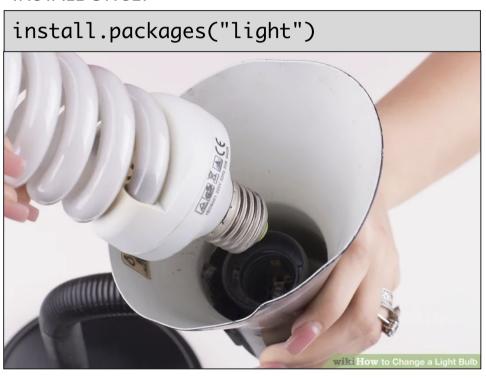

#### **USE MANY TIMES:**

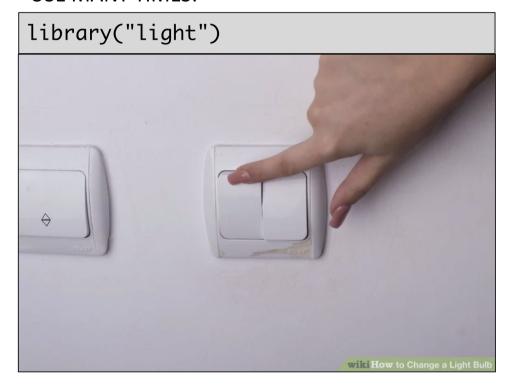

### Example: wikifacts

Install the Wikifacts package, by Keith McNulty:

```
install.packages("wikifacts")
```

#### Load the package:

```
library(wikifacts) # Load the library
```

#### Use one of the package functions

```
wiki_randomfact()
```

#> [1] "Here's some news from 28 March 2019. The Islamic State of Iraq and the Levant loses its last territory in Syria following a defeat by the Syrian Democratic Forces and the U.S.-led coalition. (Courtesy of Wikipedia)"

### Example: wikifacts

Now, restart your RStudio session:

Session -> Restart R

Try using the package function again:

```
wiki_randomfact()
```

#> Error in wiki\_randomfact(): could not find function "wiki\_randomfact"

## Using only some package functions

You don't always have to load the whole library.

Functions can be accessed with this pattern:

```
packagename::functionname()
```

```
wikifacts::wiki_randomfact()
```

#> [1] "Here's some news from 01 February 2020. Floods and landslides in southeastern Brazil kill at least sixty people and leave thousands others homeless. (Courtesy of Wikipedia)"

If you haven't yet, install these packages

Back intro\_to\_R.R for the rest of class!